## **Registration Instructions**

**Step 1**- Login to your EDAS account a[t https://edas.info/](https://edas.info/) 

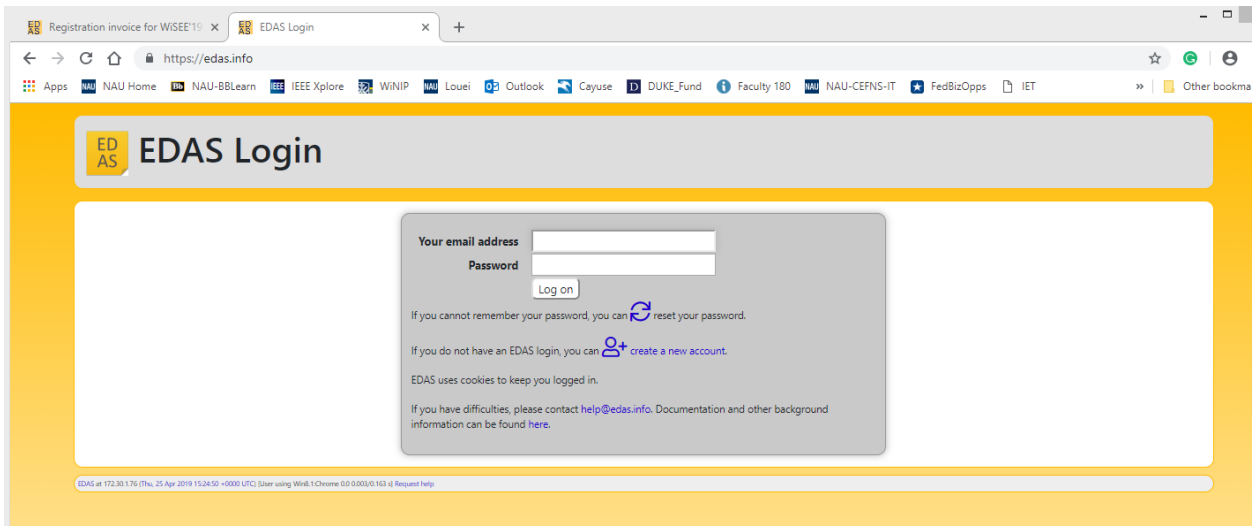

## **Step 2-** Click on the Register tab

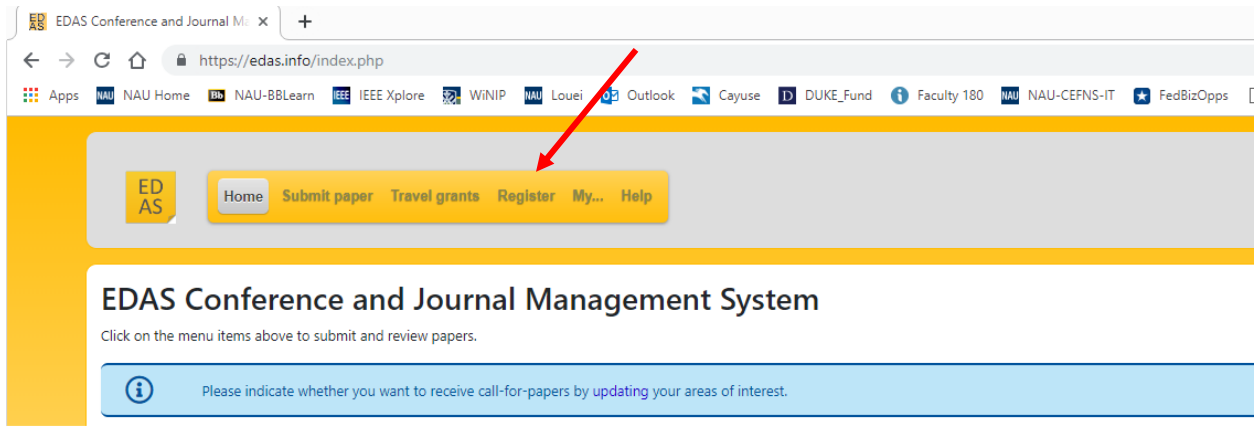

**Step 3-** search "WiSEE" in the search tab

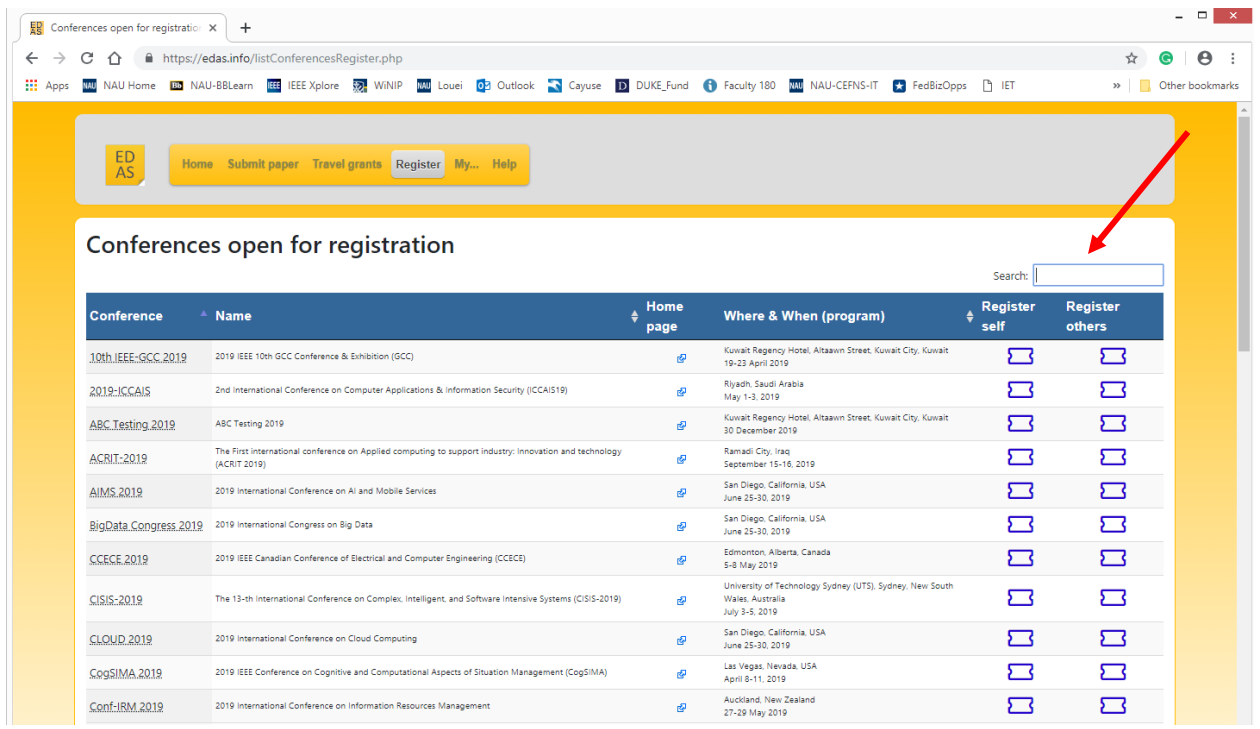

## **Step 4-** Click on the WiSEE conference link

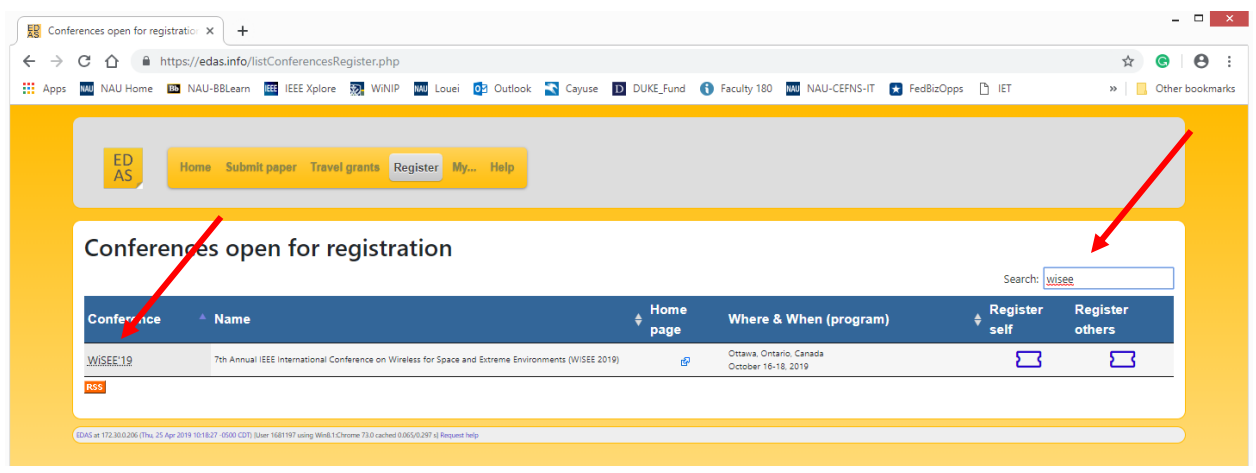

**Step 5-** Click on the "Register" Link and complete the registration by paying the registration fee.

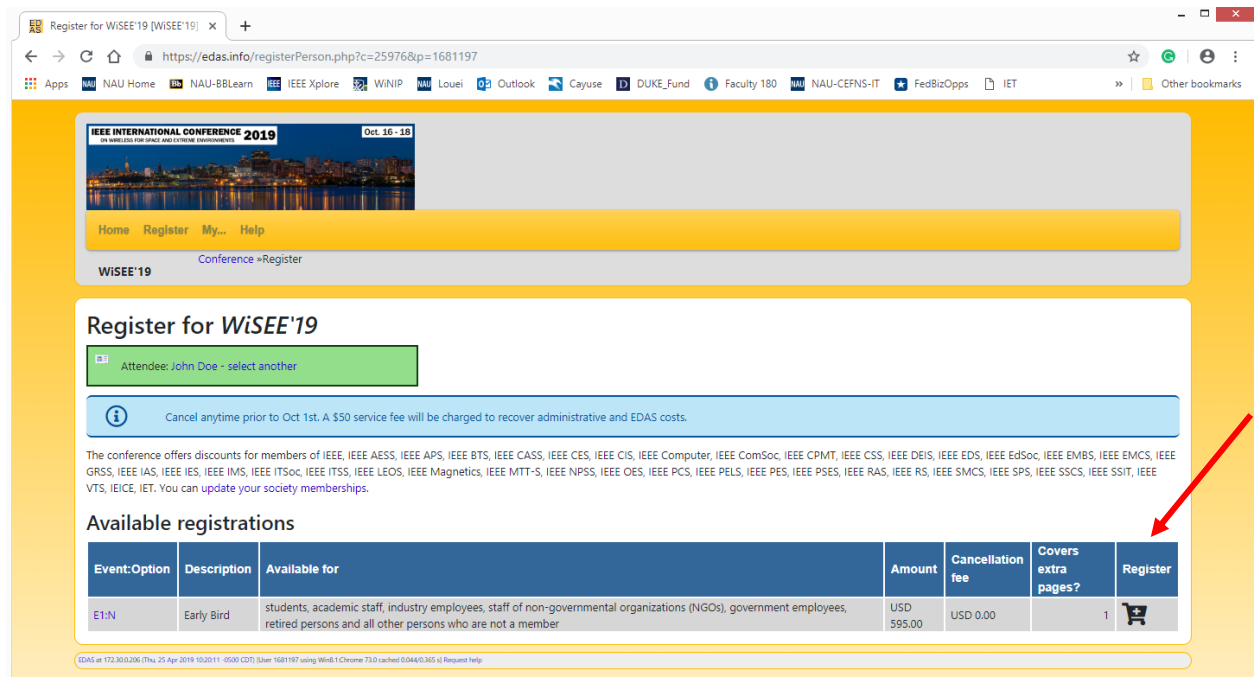

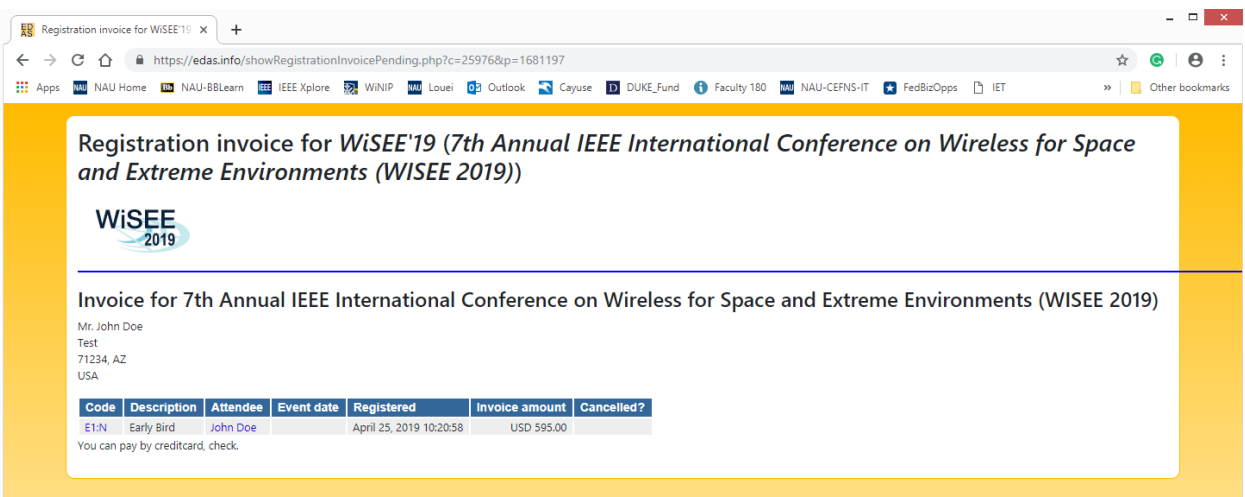